Every LVC student automatically has an account created in LVC's JobCenter system prior to their first semester on campus. This is your personalized 24/7 resource!

**Before utilizing JobCenter:** By logging into JobCenter, users agree to follow all terms and guidelines outlined in the Policies & Agreements Concerning Students document. Please review by visiting this link: **https://www.lvc.edu/career-services/documents/interfase-students.pdf** 

**Log-In:** Access JobCenter through *My*LVC or by visiting this link: **https://www.lvc.edu/career-services/ interfase.aspx** and entering your LVC username and password into the student log-in section.

Unlock this vast resource by first familiarizing yourself with JobCenter's **Homepage** and the **My Account** tab.

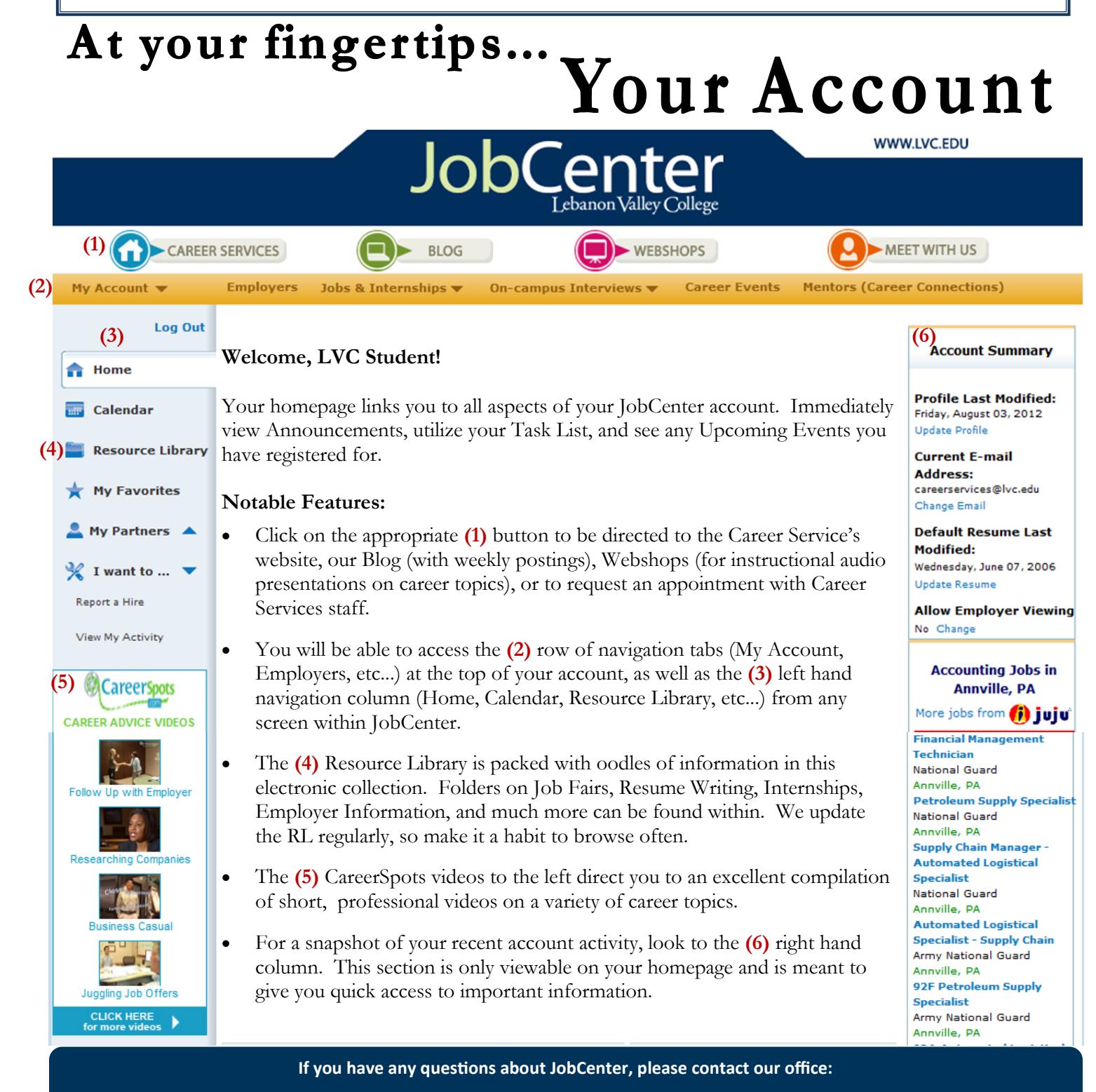

**Center for Student Engagement, Mund College Center careerservices@lvc.edu 717-867-6560**

# At your fingertips. **Your Account** WWW.LVC.EDU

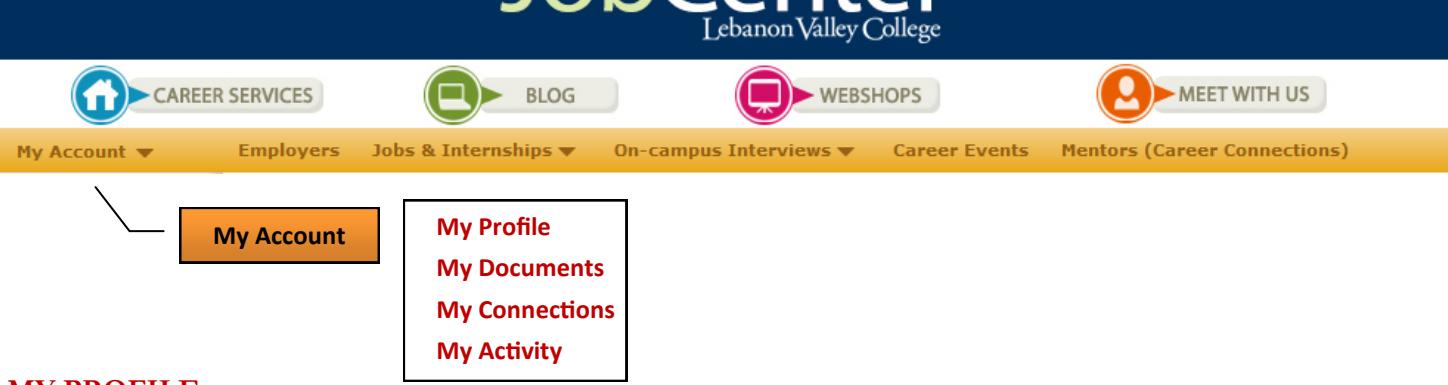

## **MY PROFILE**

You will see the following sections under **My Profile**; each with an [Edit] link. Carefully read through your entire profile to check for accuracy and to populate fields that are currently blank. Make sure you click on the Save button to save any changes!

## **Personal Information**

NOTE: You are unable to alter some fields in Personal Information - these fields are updated regularly based on information reported to the Registrar. **If any data is incorrect, contact the Registrar's Office.**

## **Demographic Information**

NOTE: Populating some of these fields are optional. **However, employers may post jobs or on-campus interview opportunities that screen GPA and/or Citizenship status.** If you choose not to include this information, you may be considered unqualified for some opportunities.

#### **Skills and Awards**

NOTE: This section captures information that is valuable to employers. **Be sure to update it regularly to reflect your accomplishments.**

## **Additional Information**

NOTE: This section allows you to input information about your goals. You can also allow approved employers to search your profile by selecting YES for **Allow Employer Viewing** (and posting a current resume). **Unless you change it, your account is automatically set to NO.** 

## **MY DOCUMENTS**

You are able to upload the following documents into JobCenter (the system can store multiple versions of each type):

- Resumes, Cover Letters, Reference Lists, Letters of Recommendation, Teaching Certificate/Placeholder, Transcript, Clearances, Praxis, Evaluations, and Awards, Honors, Commendations.
- Simply click upload under the appropriate document type, browse for your document, and upload!

## **MY CONNECTIONS- an optional feature of JobCenter**

Register with partner sites - Internships.com and CareerRookie.com/CareerBuilder - to access these valuable resources through JobCenter. Doing so will allow you to access each partner site through the My Partners link that will appear in your left hand control panel. You will also receive regular newsletters highlighting opportunities that may interest you.

## **MY ACTIVITY**

In the Activity Information section you will be able to view all of your activity for the following functions:

- **Referrals** recorded each time your resume is sent to an employer or when an employer views your resume directly.
- **Placements** recorded each time you report being placed/hired in a job.
- **Schedules** all schedule activity is recorded, including sign-ups for interviews.
- **Event RSVPs** recorded when you register through Career Events